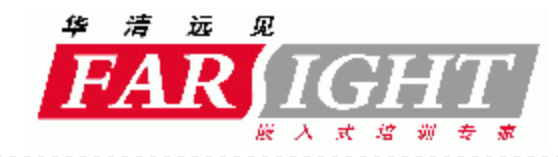

# Android Launcher分析

**Copyright 2008-2011Farsight. All rights reserved.**

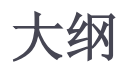

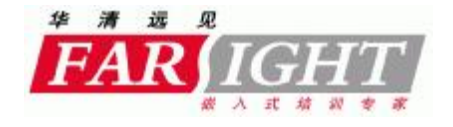

- } **1、如何使应用成为launcher**
- } **2、launcher需要具备哪些功能**
- } **3、 launcher UI层次结构**
- } **4、 launcher 优化**
- } **6、launcher的数据存储**
- } **6、常见问题**

# **Launcher是什么**

 $\blacktriangleright$ 

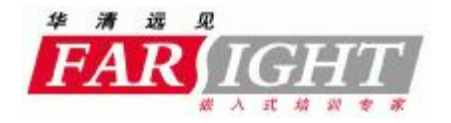

- } **1、launcher 即启动器,也就是home,一般叫做桌面**
- } **2 、launcher是一个应用程序**

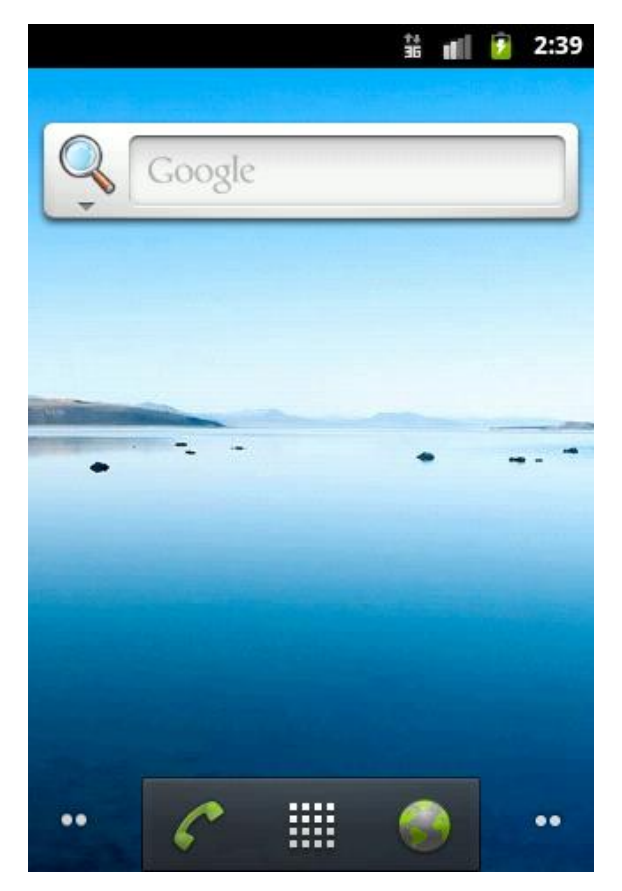

[www.farsight.com.cn](http://www.farsight.com.cn)

# **让应用成为Launcher**

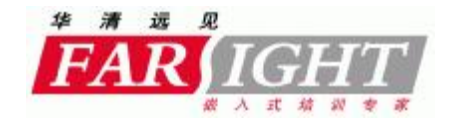

#### <activity

```
android: name="com. android. launcher2. Launcher"
android: launchMode="singleTask"
android:clearTaskOnLaunch="true"
android:stateNotNeeded="true"
android: theme="@style/Theme"
```
android: windowSoftInputMode="stateUnspecified| adjustPan"> <intent-filter>

```
<action android:name="android.intent.action.MAIN" />
```
<category android:name="android.intent.category.HOME" />

```
<category android: name="android.intent.category.LAUNCHER" />
21 - - - -5
```

```
<category android: name="android.intent.category.DEFAULT" />
    <category android:name="android.intent.category.MONKEY"/>
</intent-filter>
```

```
</activity>
```
# **Launcher 应该具备的功能**

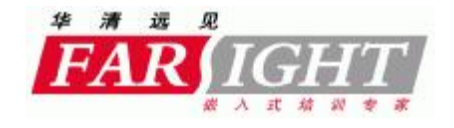

- **1. 列出安装的应用程序**
- **2. 启动应用程序**
- **3. 显示窗口小部件**
- **4. 显示壁纸**
- **5. 书签**
- **6. 文件夹**
- **7. ……**

# **Launcher 需要显示哪些元素**

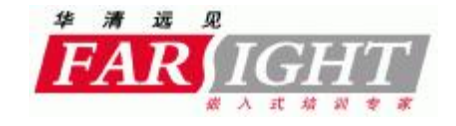

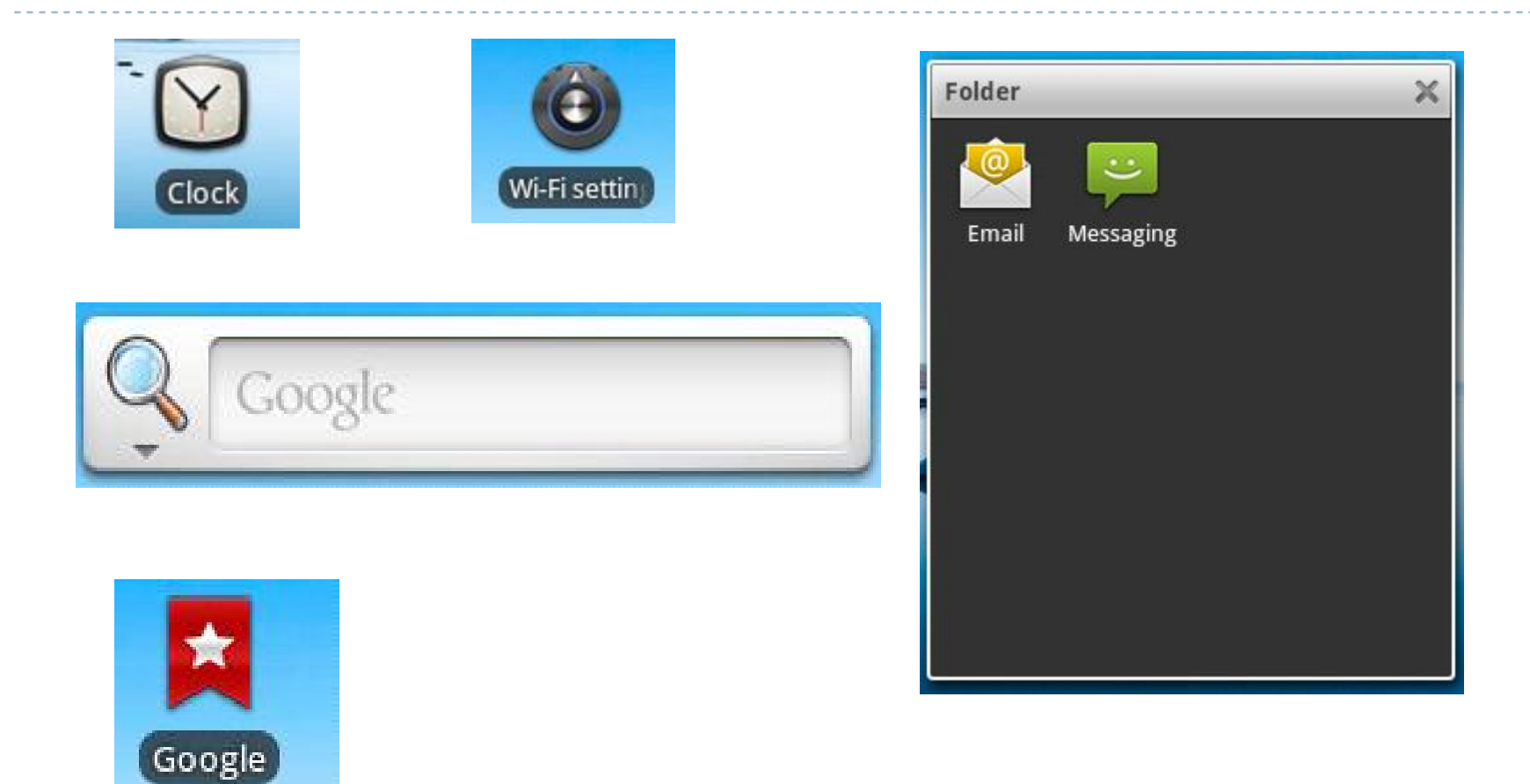

**Launcher 如何显示应用程序图标 取得应用程序图标,标题等**

D

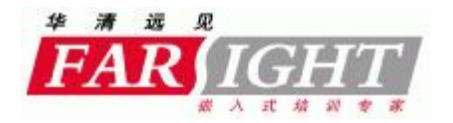

**1 .使用 PackageManager 取得应用程序图标,标题等数据**

```
private void loadApps() {
    Intent mainIntent = new Intent (Intent. ACTION MAIN, null);
    mainIntent.addCategory(Intent.CATEGORY LAUNCHER);
    mApps = getPackageManager() . query IntentActivityities (mainInternet, 0);
```

```
\mathcal{F}
```
ResolveInfo info =  $mApps.get(position)$ ;

```
i.setImageDrawable(info.activityInfo.loadIcon(getPackageManager()))            ;
```
**Launcher 如何显示应用程序图标 绘制应用程序图标,标题**

# **使用 TextView展示**

 $\blacktriangleright$ 

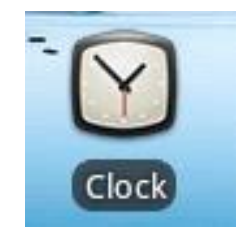

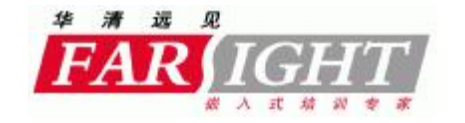

[www.farsight.com.cn](http://www.farsight.com.cn)

# **Launcher 如何启动应用程序**

}

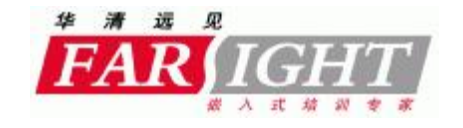

```
void startActivitySafely(Intent intent, Object tag) {
    intent.addFlags(Intent FLAG ACTIVITY NEW TASK);
    try (startActivity(intent);
    } catch (ActivityNotFoundException e) {
        Toast.makeText(this, R.string.activity not found, Toast.LENGTH SHORT).show();
        Log.e(TAG, "Unable to launch. tag=" + tag + " intent=" + intent, e);
    } catch (SecurityException e) {
        Toast.makeText(this, R.string.activity not found, Toast.LENGTH SHORT).show();
        Log.e(TAG, "Launcher does not have the permission to launch " + intent +
                ". Make sure to create a MAIN intent-filter for the corresponding activity " +
                "or use the exported attribute for this activity. "
                + "tag="+ tag + " intent=" + intent, e);
    -}
```
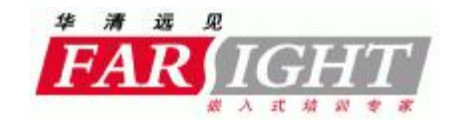

# **得到Widget数据1**

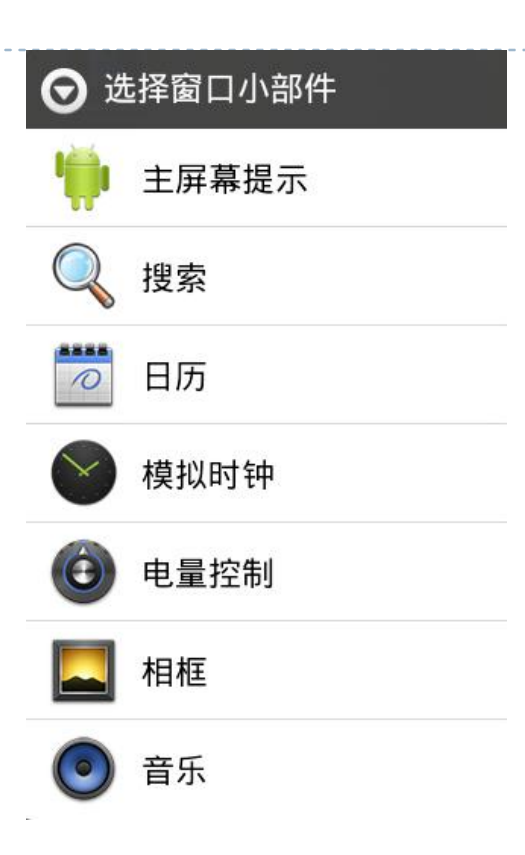

int appWidgetId = Launcher.this.mAppWidgetHost.allocateAppWidgetId();

Intent pickIntent = new Intent (AppWidgetManager ACTION APPWIDGET PICK) ; pickIntent.putExtra(AppWidgetManager.EXTRA APPWIDGET ID, appWidgetId); // start the pick activity

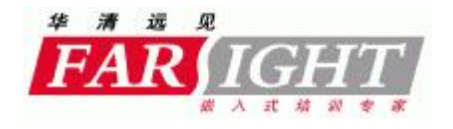

### **得到Widget数据2**

**@Override** 

D

protected void onActivityResult(int requestCode, int resultCode, Intent data) {

```
if (resultCode == RESULT OK && mAddItemCellInfo != null) {
    switch (requestCode) {
      case REQUEST CREATE LIVE FOLDER:
          completeAddLiveFolder(data, mAddItemCellInfo);
          break:
      case REQUEST PICK APPWIDGET.
          addAppWidget(data);
          break;
```
case REQUEST CREATE APPWIDGET. completeAddAppWidget(data, mAddItemCellInfo) ; break;

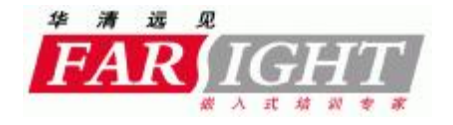

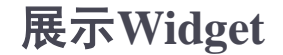

D

private void completeAddAppWidget(Intent data, CellLayout.CellInfo cellInfo) { Bundle extras = data.getExtras();

int appWidgetId = extras.getInt(AppWidgetManager.EXTRA APPWIDGET ID,  $-1$ ); AppWidgetProviderInfo appWidgetInfo = mAppWidgetManager.getAppWidgetInfo(appWidgetId);

LauncherModel.addItemToDatabase(this, launcherInfo, LauncherSettings. Favorites. CONTAINER DESKTOP, mWorkspace.getCurrentScreen(), xy[0], xy[1], false);

// Perform actual inflation because we're live launcherInfo.hostView = mAppWidgetHost.createView(this, appWidgetId, appWidgetInfo);

launcherInfo.hostView.setAppWidget(appWidgetId, appWidgetInfo); launcherInfo.hostView.setTag(launcherInfo);

```
mWorkspace.addInCurrentScreen(launcherInfo.hostView, xy[0], xy[1],
        launcherInfo.spanX, launcherInfo.spanY, isWorkspaceLocked());
```
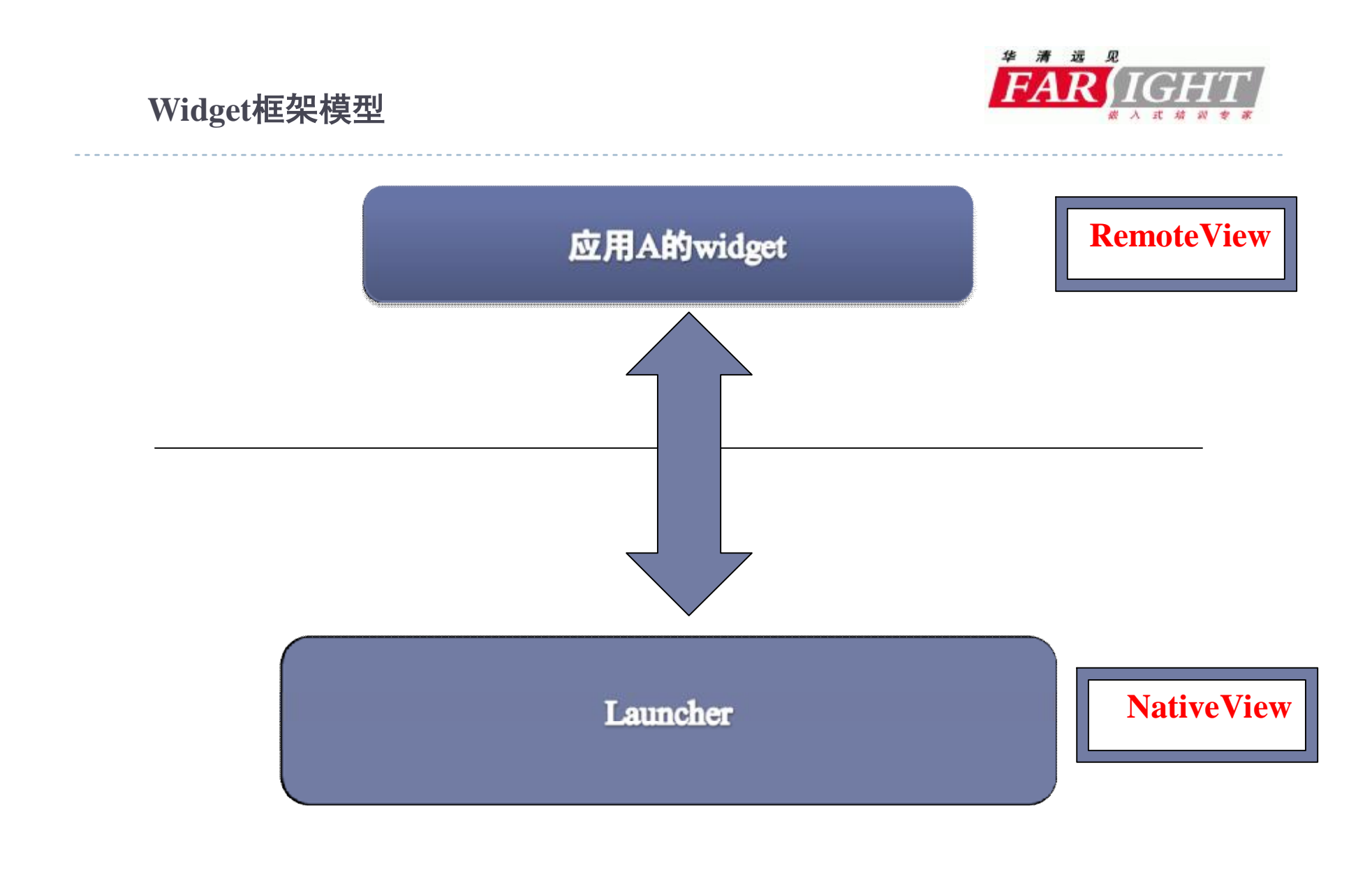

[www.farsight.com.cn](http://www.farsight.com.cn)

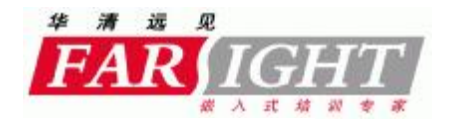

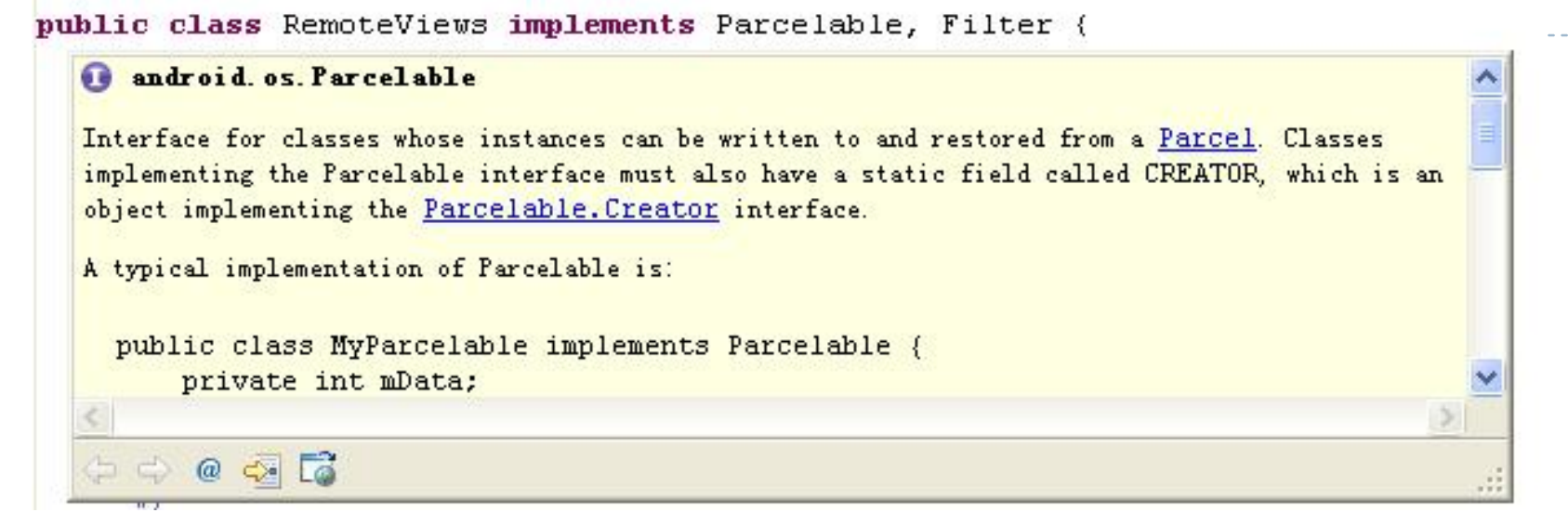

```
7 + t* Parcelable. Creator that instantiates RemoteViews objects
 \pi/public static final Parcelable. Creator<RemoteViews> CREATOR = new Parcelable. Creator<RemoteViews>() {
    public RemoteViews createFromParcel(Parcel parcel) {
         return new RemoteViews (parcel);
    λ.
    public RemoteViews[] newArray(int size) {
         return new RemoteViews[size];
    \left\vert \right\rangle\rightarrowD
                                                     www.farsight.com.cn
```
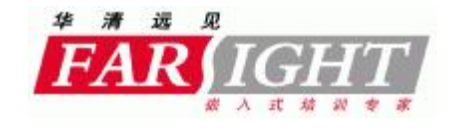

# **Launcher 与系统manager的交互**

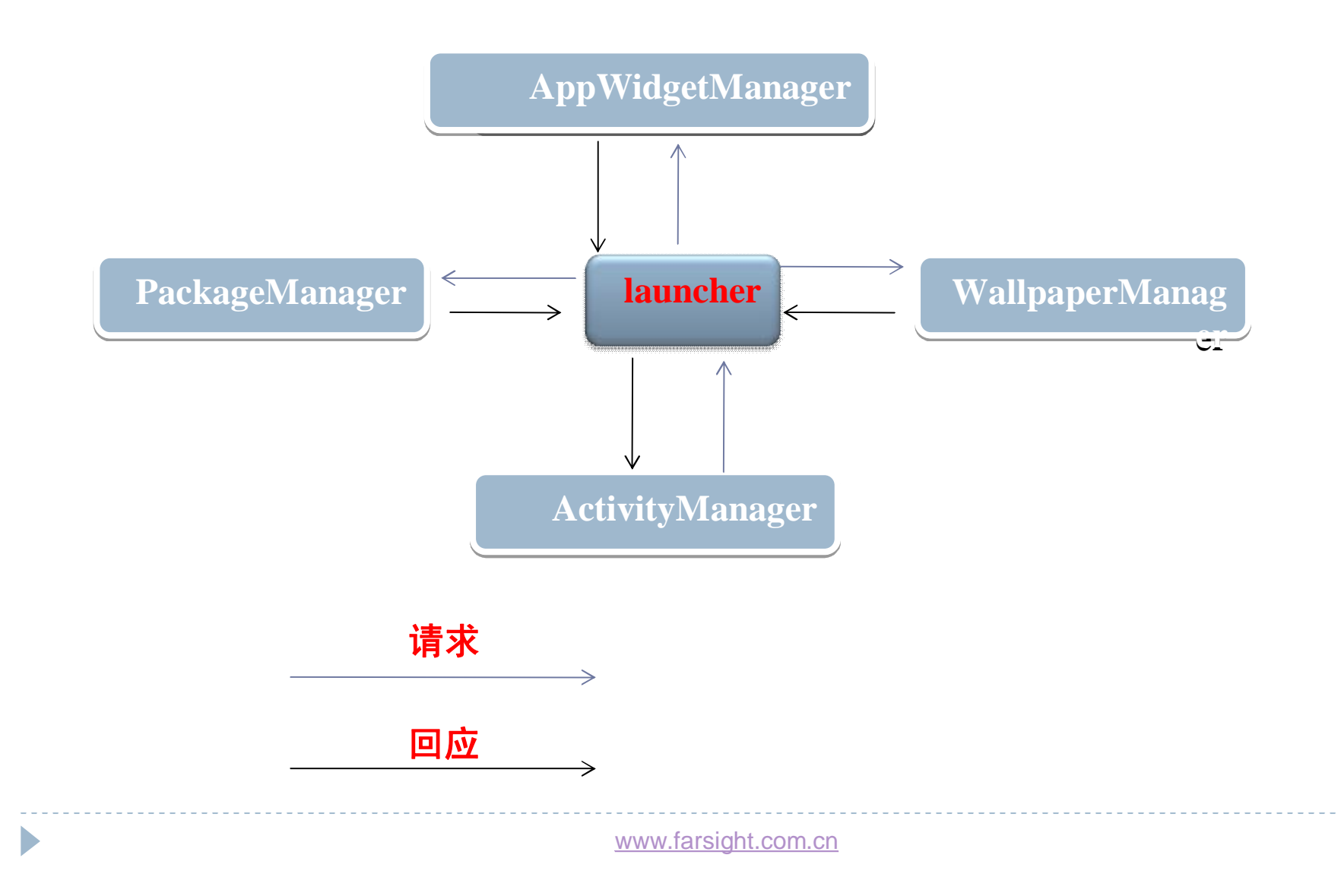

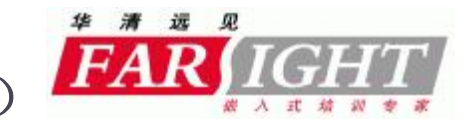

**墙纸的展示(通过theme在AndroidManifest.xml中配置)**

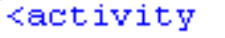

android: name="com.android.launcher2.Launcher" android: launchMode="singleTask" android:clearTaskOnLaunch="true" android:stateNotNeeded="true" candroid:theme="@style/Theme" android:screenOrientation="nosensor" android:windowSoftInputMode="stateUnspecified|adjustPan"> <intent-filter> <action android:name="android.intent.action.MAIN" /> <category android: name="android.intent.category.HOME" /> <category android: name="android. intent. category. DEFAULT" /> <category android: name="android.intent.category.MONKEY"/> </intent-filter> </activity>

```
<resources>
```
D

<style name="Theme" parent="android:Theme.Wallpaper"> <item\_name="android:windowNoTitle">true</item>  $\langle$ /style>

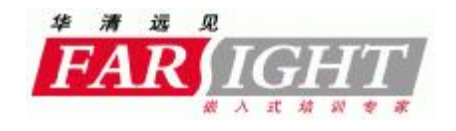

# **墙纸的展示(通过程序获取墙纸)**

// Receives intents from other applications to change the wallpaper. private static class WallpaperIntentReceiver extends BroadcastReceiver {

Roverride

 $\blacktriangleright$ 

public void onReceive (Context context, Intent intent) {

UallpaperManager wpm = (UallpaperManager)mApplication.getSystemService(WALLPAPER SERVICE); final Drawable drawable =  $wpm.getDrawable()$ ;

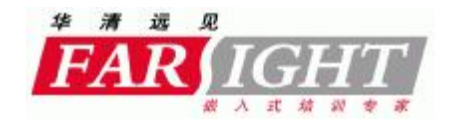

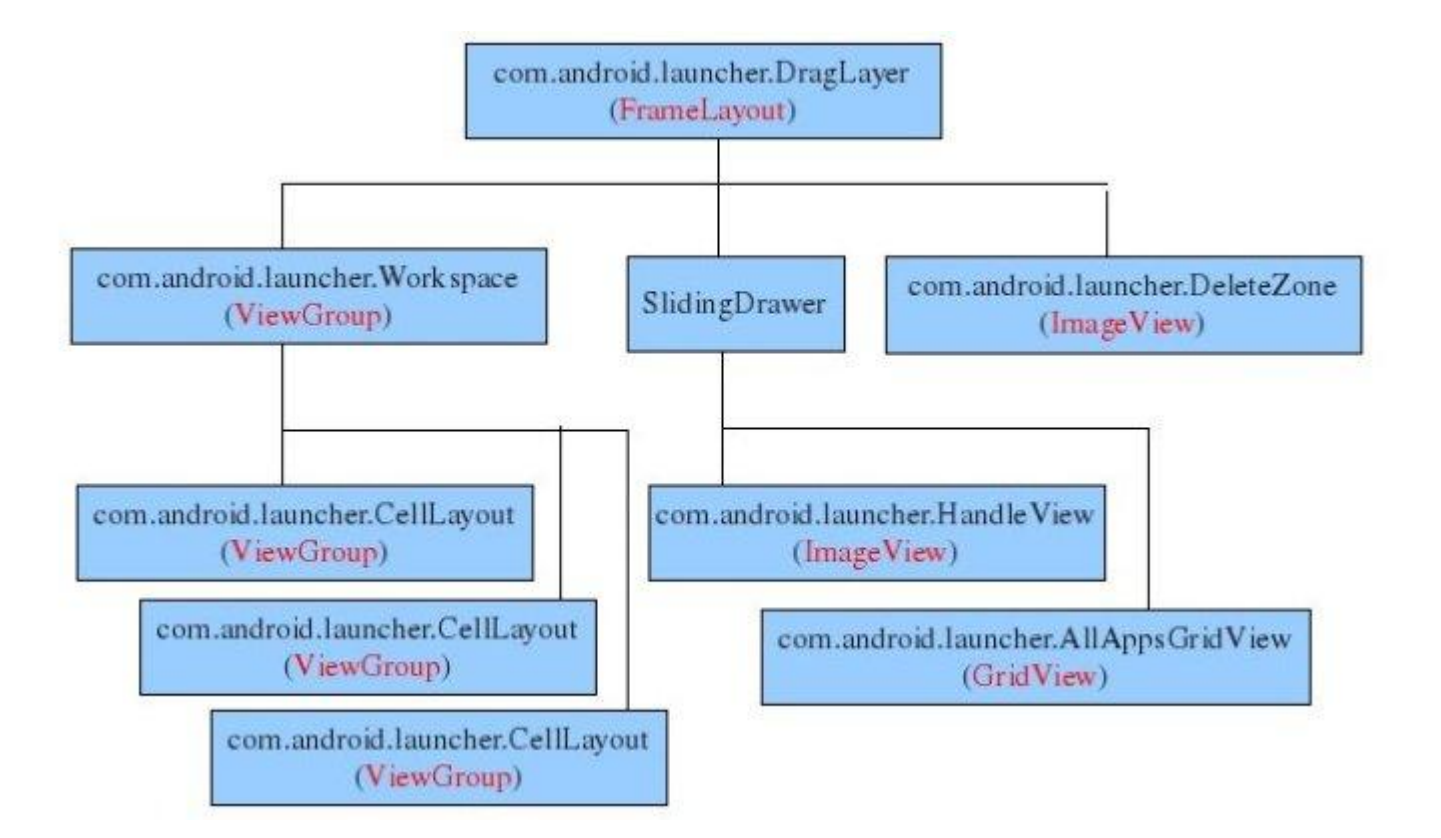

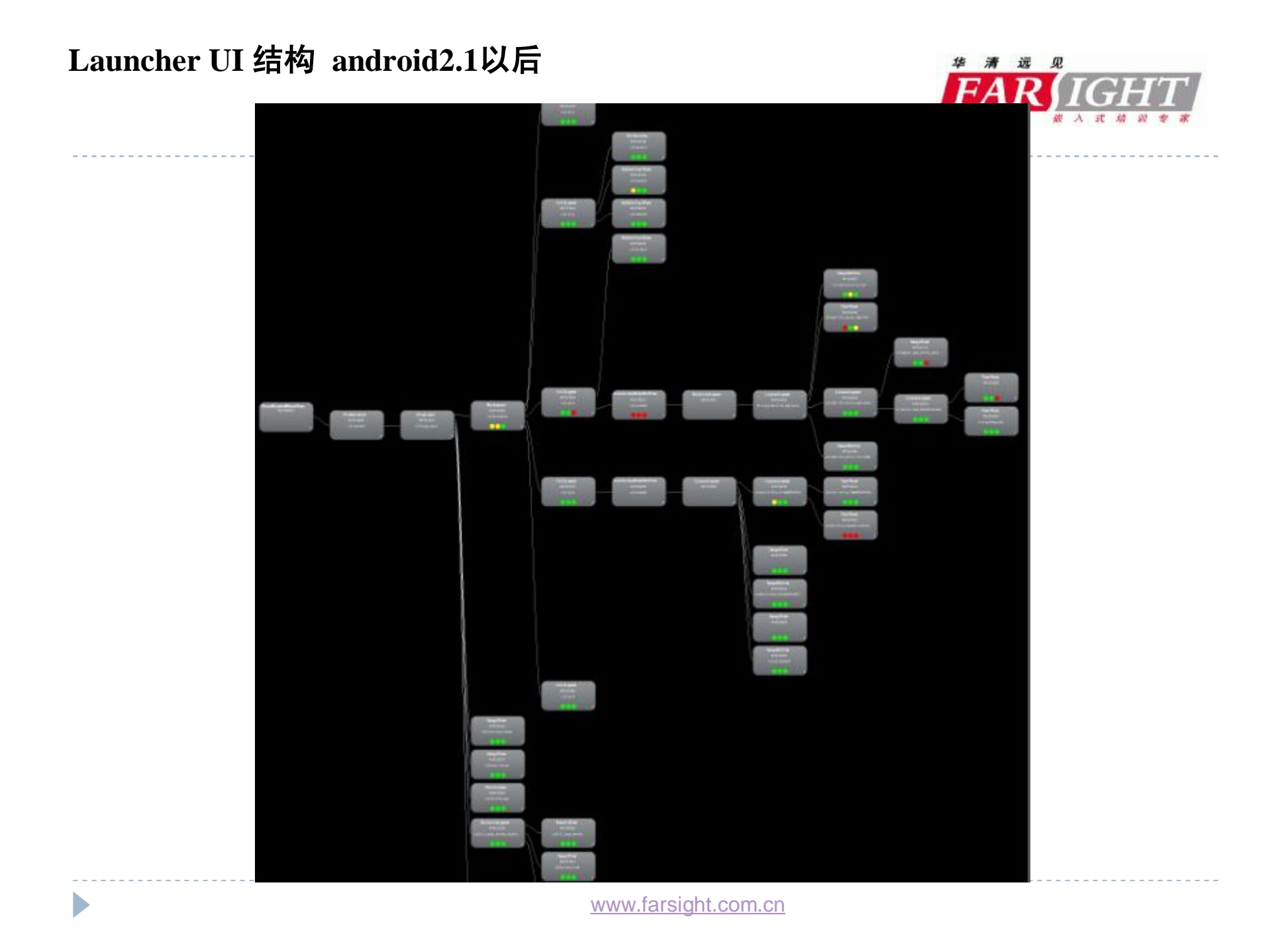

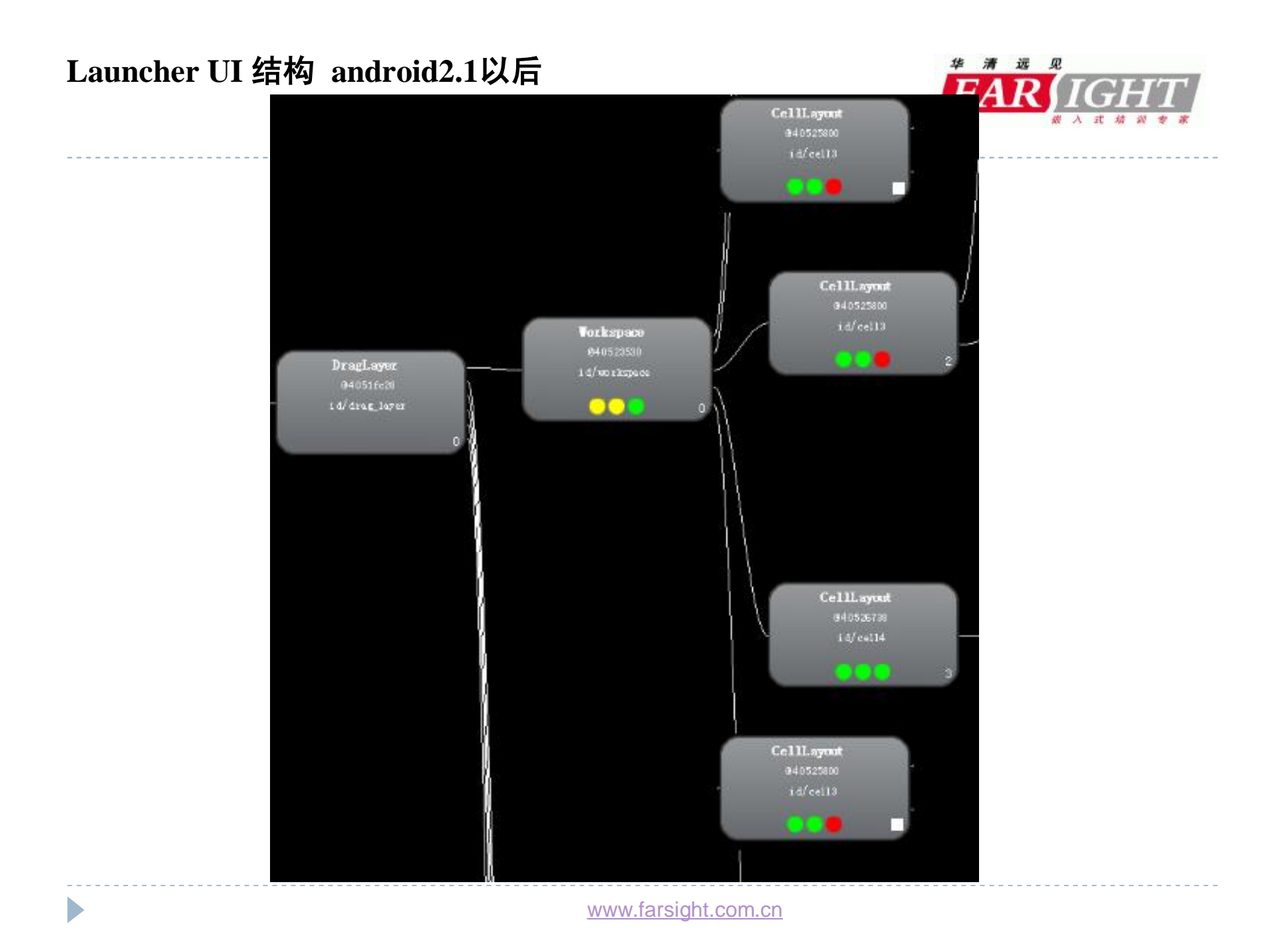

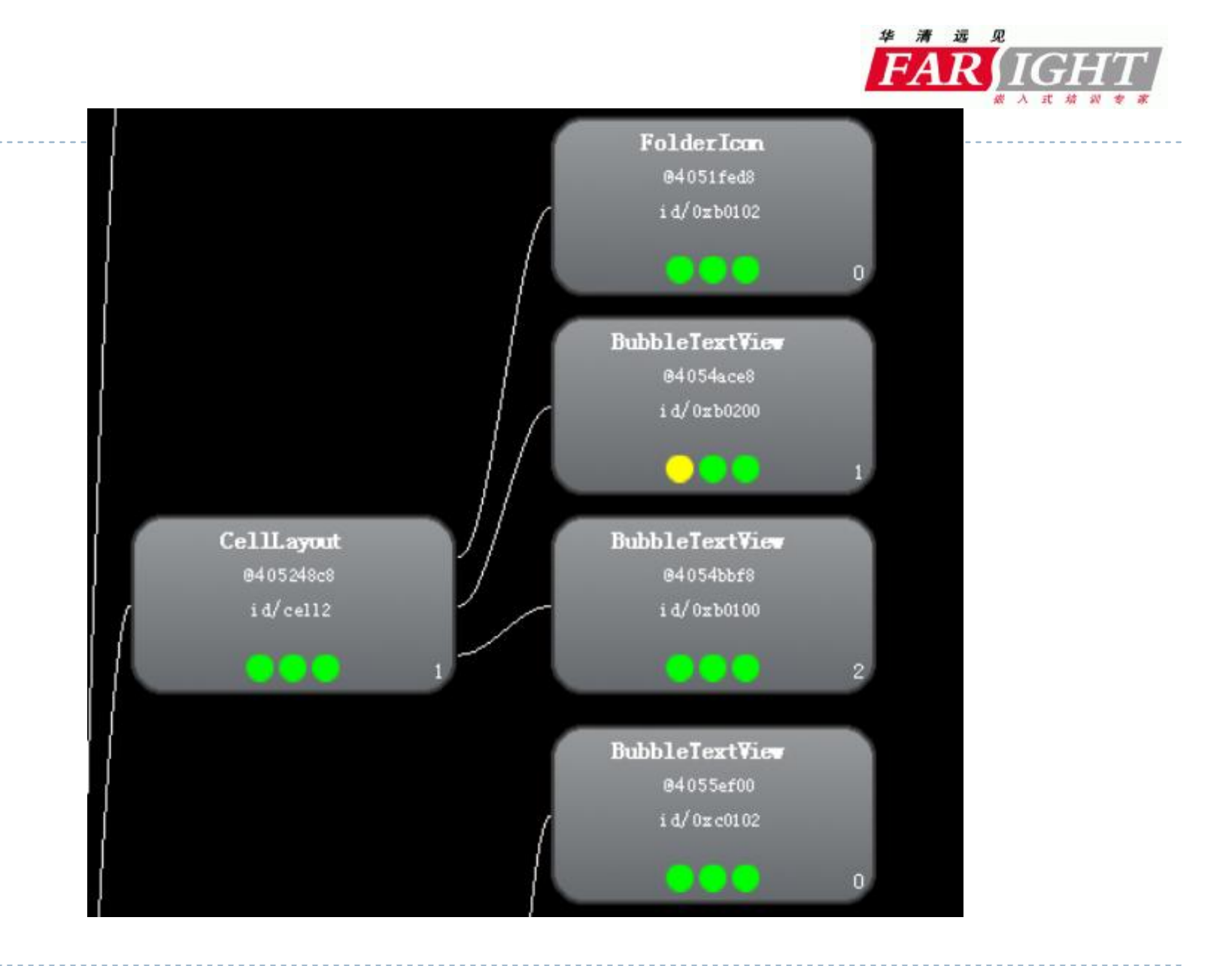

[www.farsight.com.cn](http://www.farsight.com.cn)

# **Launcher UI 结构 android2.1以后**

h,

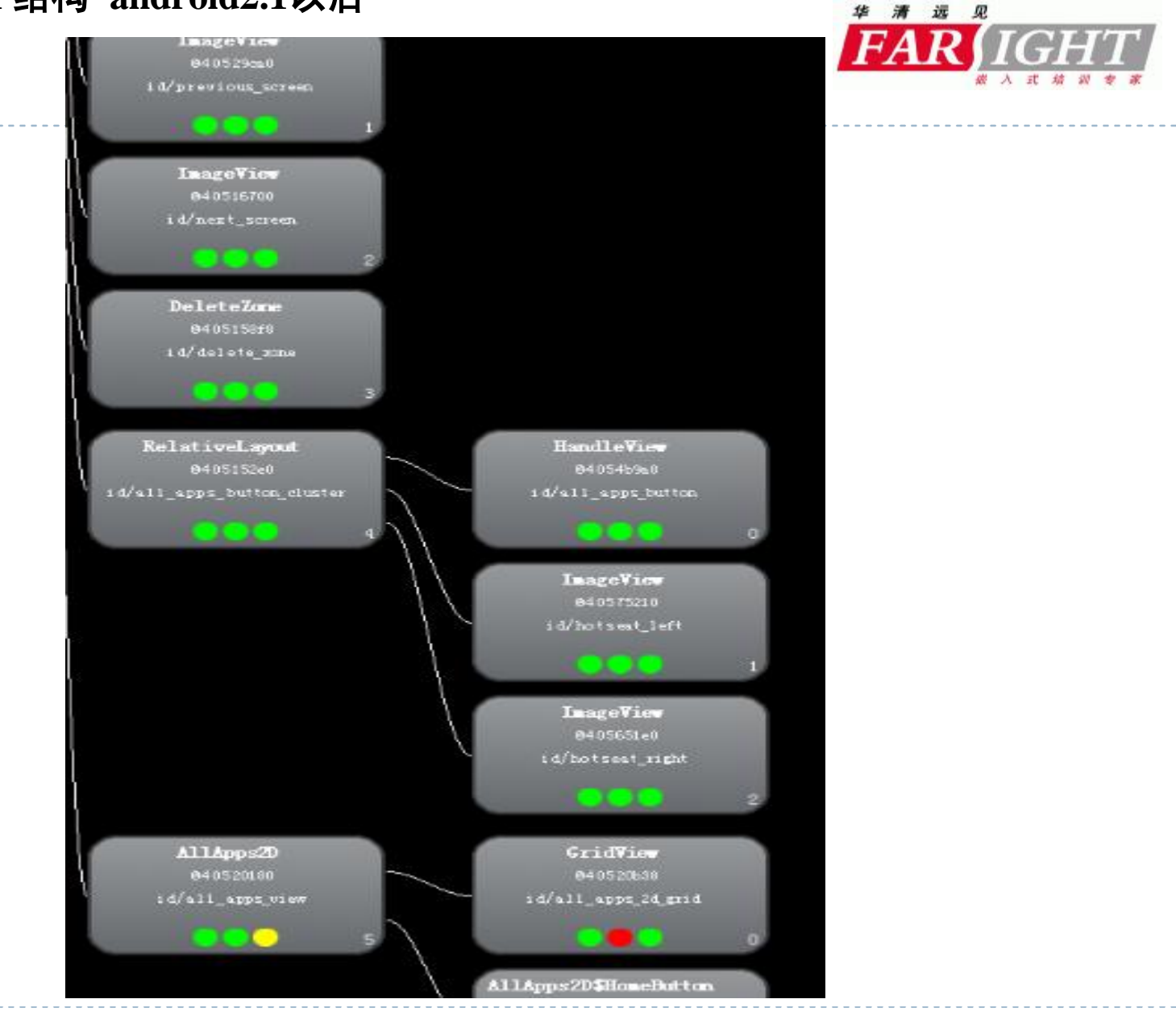

[www.farsight.com.cn](http://www.farsight.com.cn)

# **Launcher 优化**

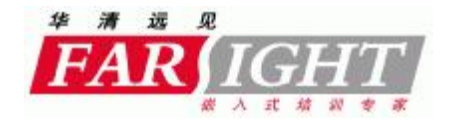

- } **1、TraceViewer 分析性能**
- } **2、去掉动态壁纸**
- } **3 、窗口BackGround设置为NULL**
- } **4、重写dispatchDraw**
- } **5 、裁剪掉窗口以外的部分**
- } **6、创建RGB565的缓存**

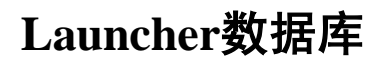

 $\blacktriangleright$ 

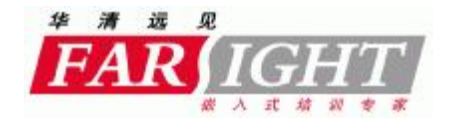

----------

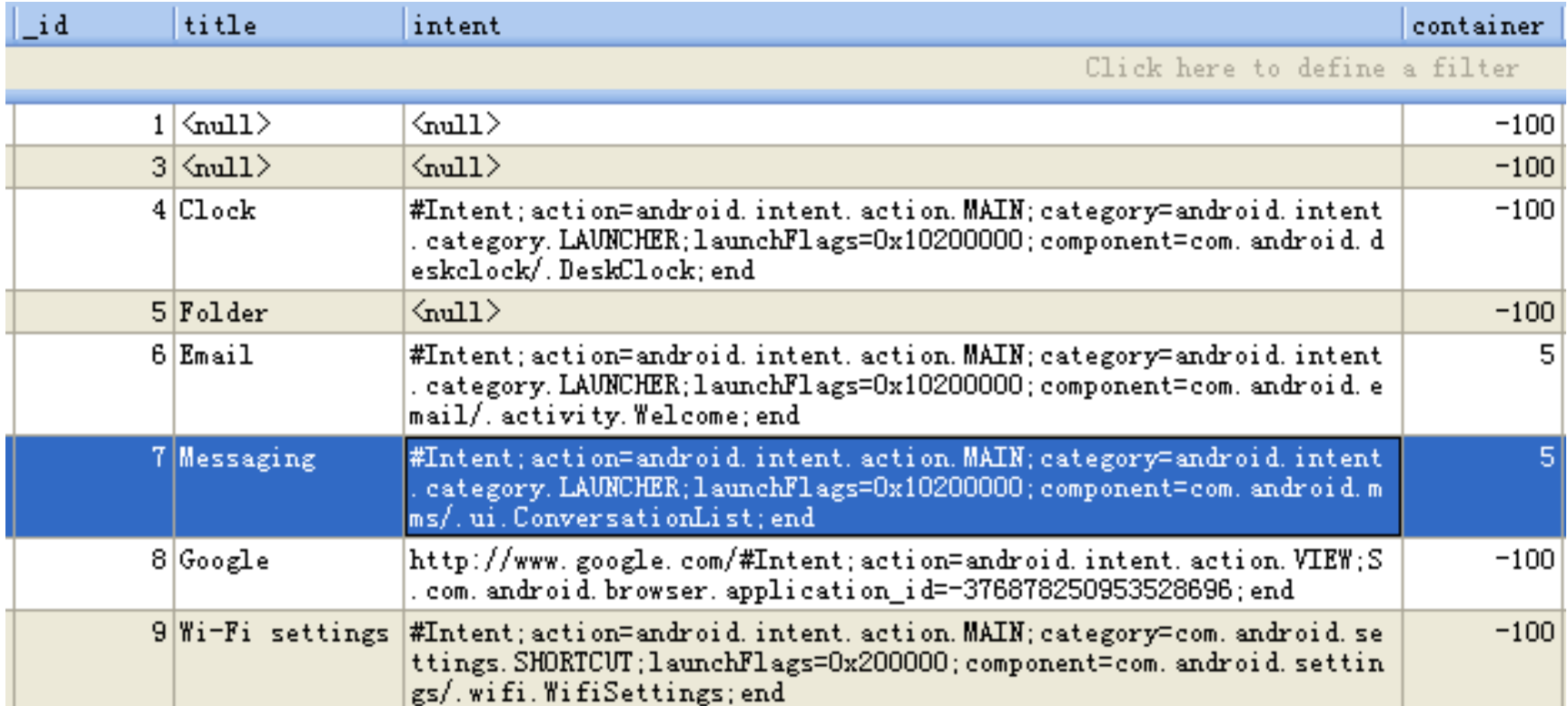

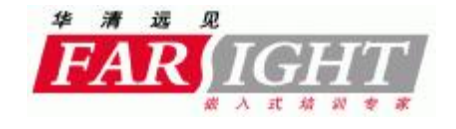

\_\_\_\_\_\_\_\_\_\_\_\_\_\_\_\_\_\_\_\_\_\_\_\_\_\_\_\_\_

# **Launcher数据库**

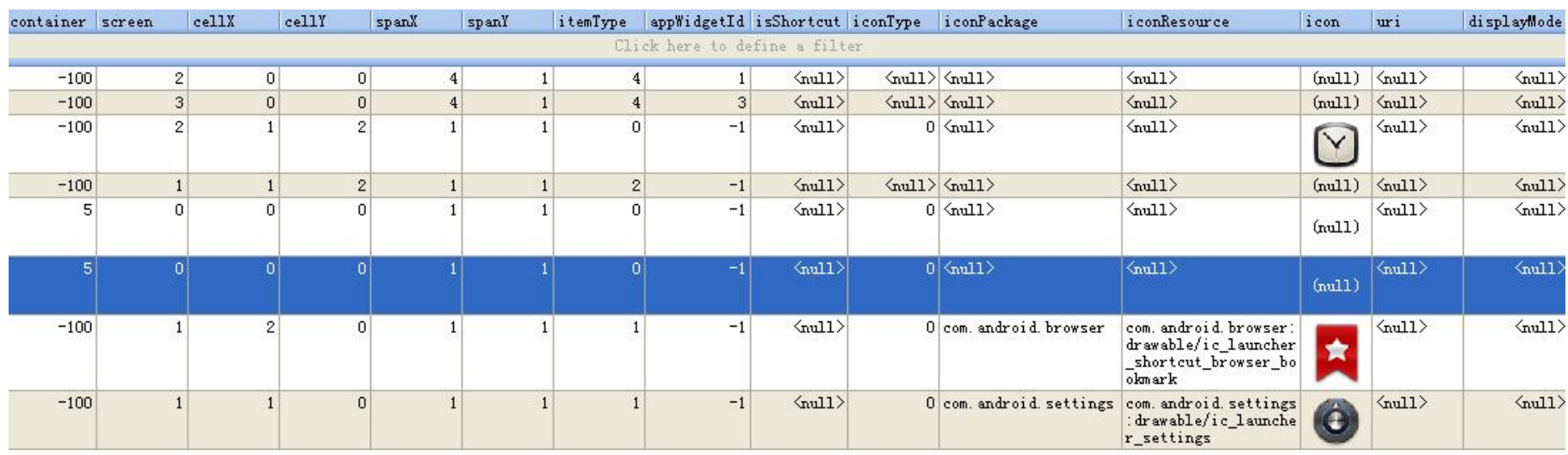

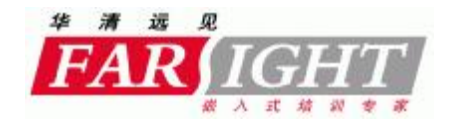

# **Launcher常见问题**

- } **1、桌面行列数**
- } **2、ipad风格**
- } **3 、弹出应用列表动画**

## **Android上优秀的开源Launcher**

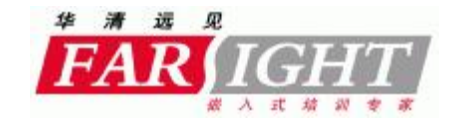

# } **ADW launcher**

 $\blacktriangleright$ 

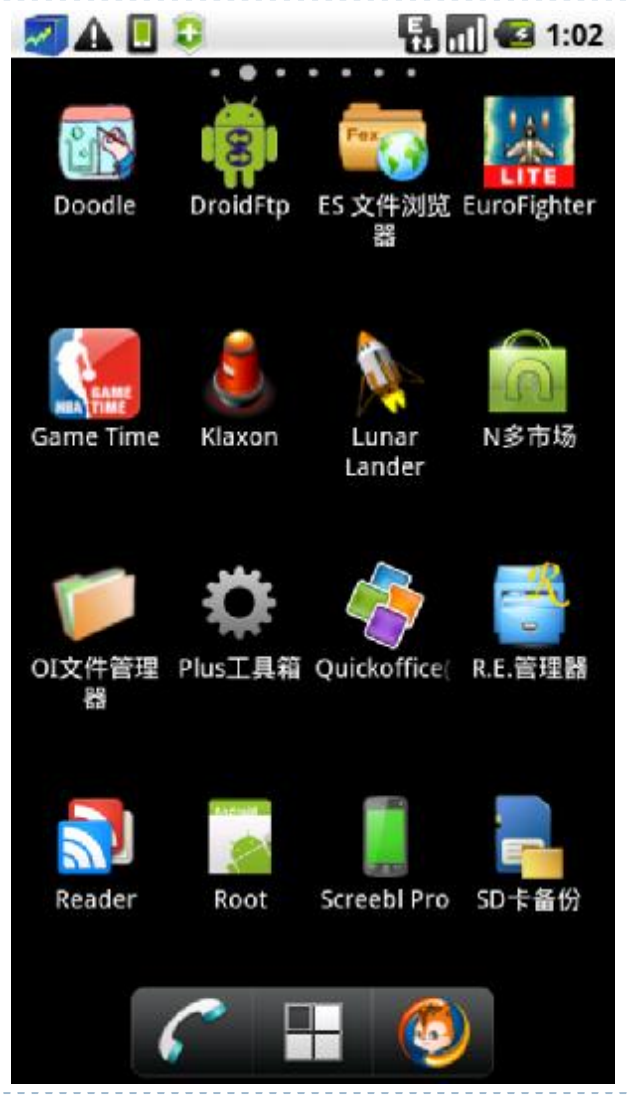

[www.farsight.com.cn](http://www.farsight.com.cn)